### Работа с моделью

### Запуск Получение данных Изменение параметров

# Цель

- Научиться работать с моделью из интерфейса матлаба
- Автоматизировать изменение параметров и сбор данных

### Изменение в схеме

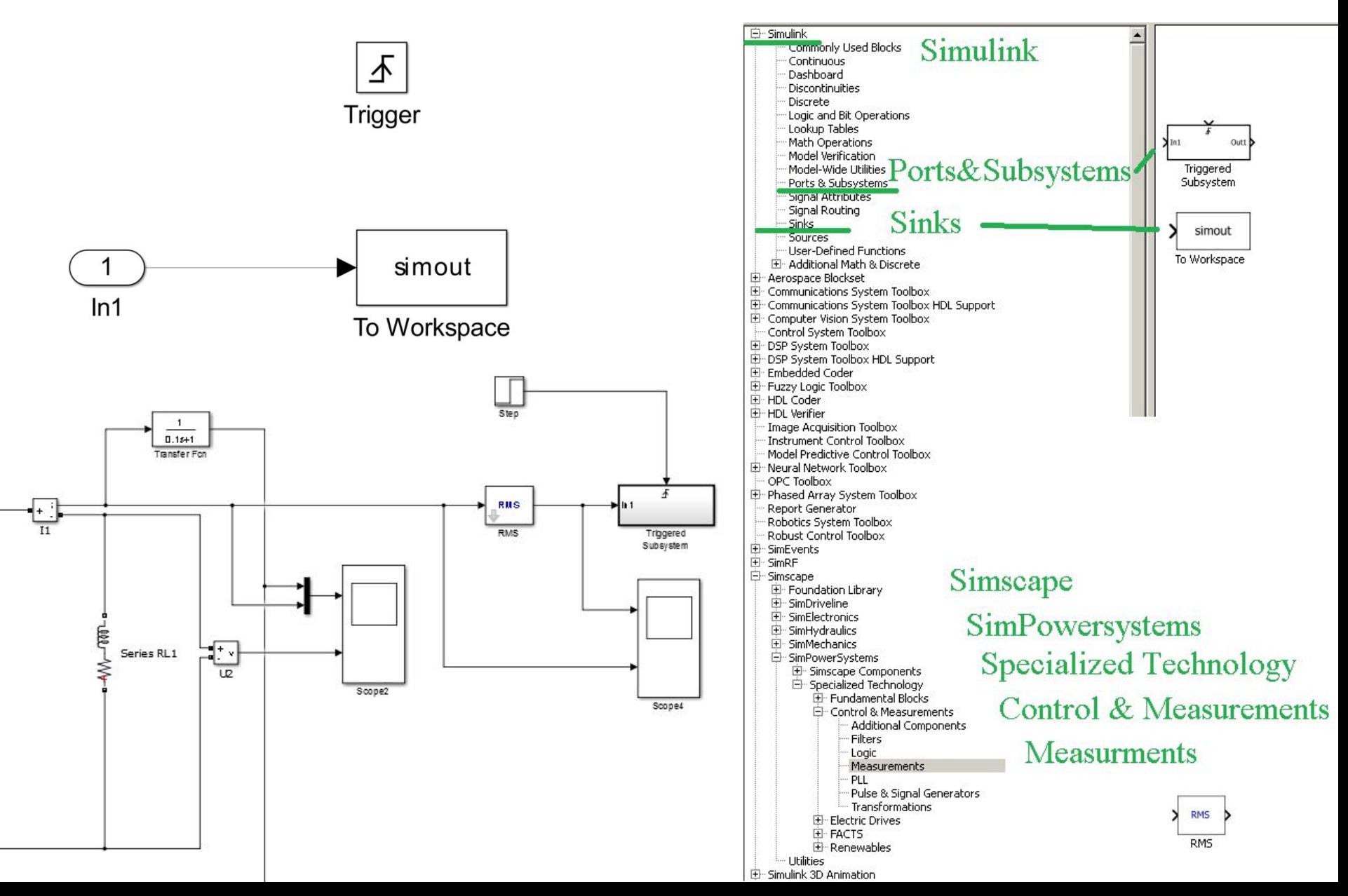

### RMS

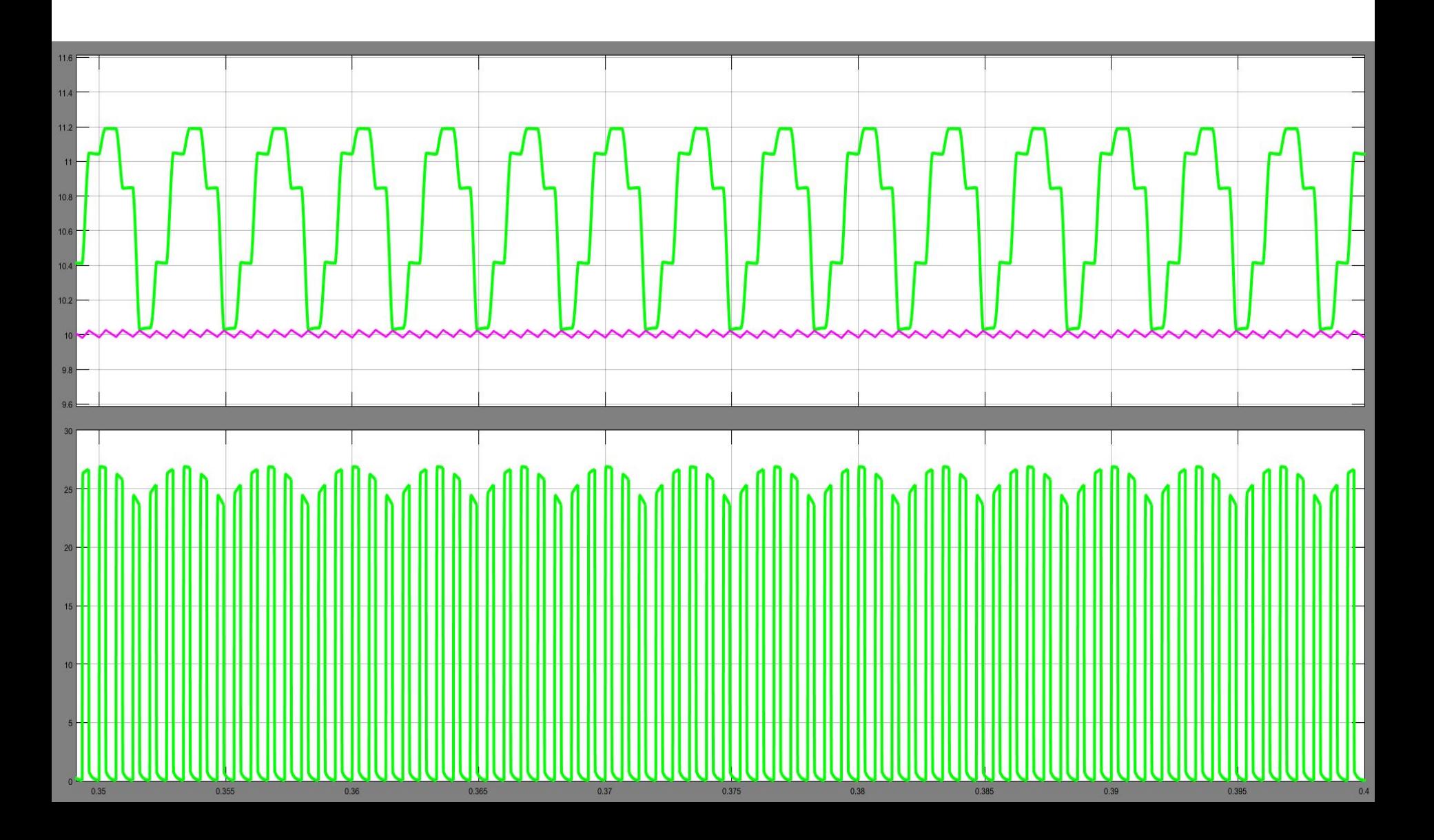

## Настройки

 $\vert x \vert$ 

#### Function Block Parameters: RMS

#### RMS (mask) (link)

Measure the true root mean square (RMS) value of the input signal at the specified fundamental frequency.

When True RMS value parameter is unchecked, the block outputs the RMS value of the fundamental component of the input signal.

Parameters-

T True RMS value

Fundamental frequency (Hz):

1500

Initial RMS value:

 $|10$ 

Sample time:

 $|0|$ 

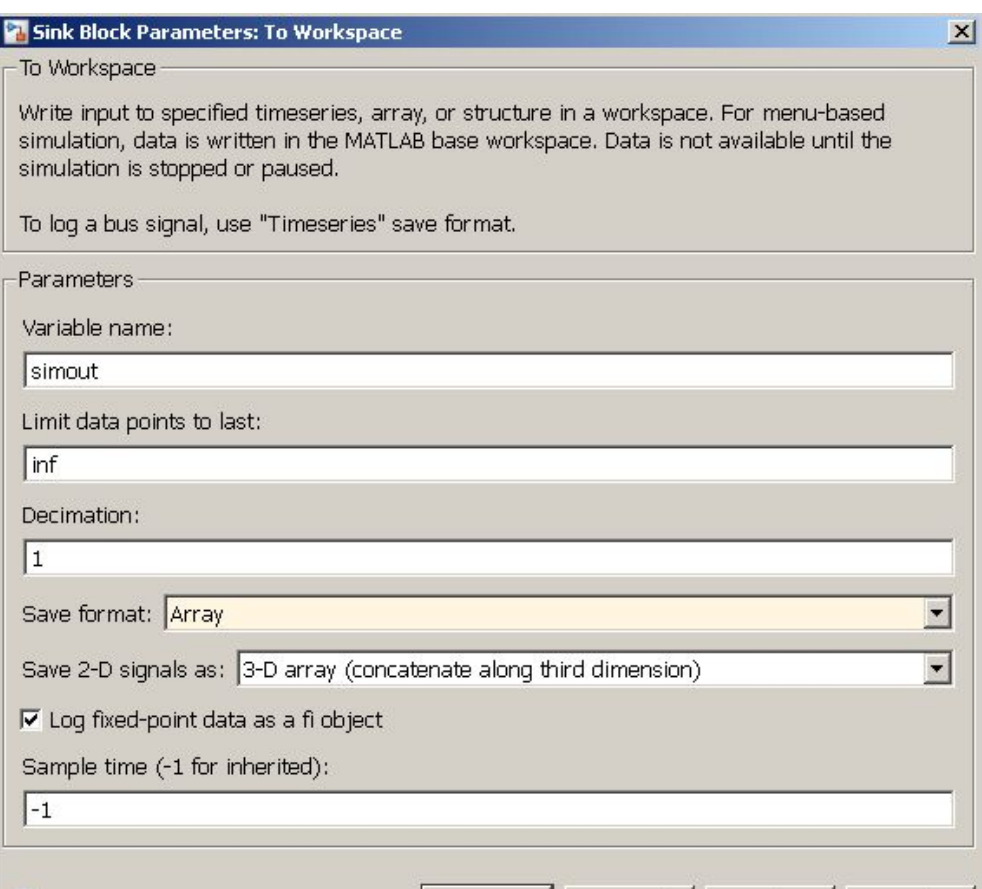

**OK** 

Cancel

Help

Apply

OK Cancel

Apply

Help

# Скрипт

- open\_system 'laba\_2\_1';
- $\cdot$  j=0;
- for  $k=1:4:13$
- $\bullet$  j=j+1;
- set\_param('laba\_2\_1/Constant1','value',num2str(k));
- sim 'laba\_2\_1';
- Res(j)=simout;
- end
- plot([1:4:13], Res(:));

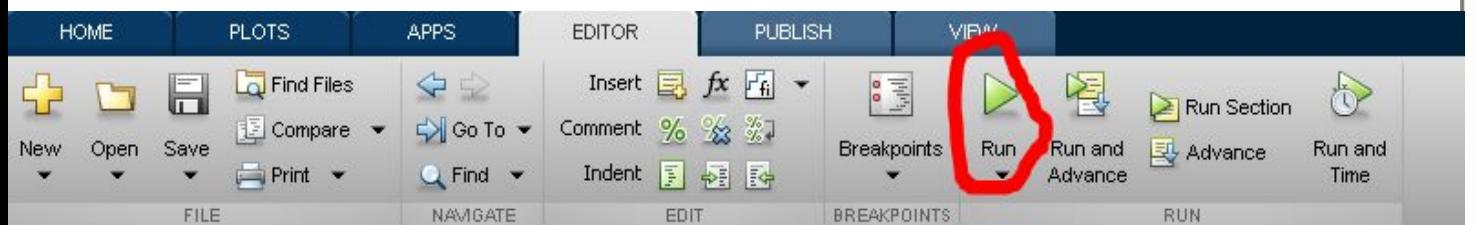

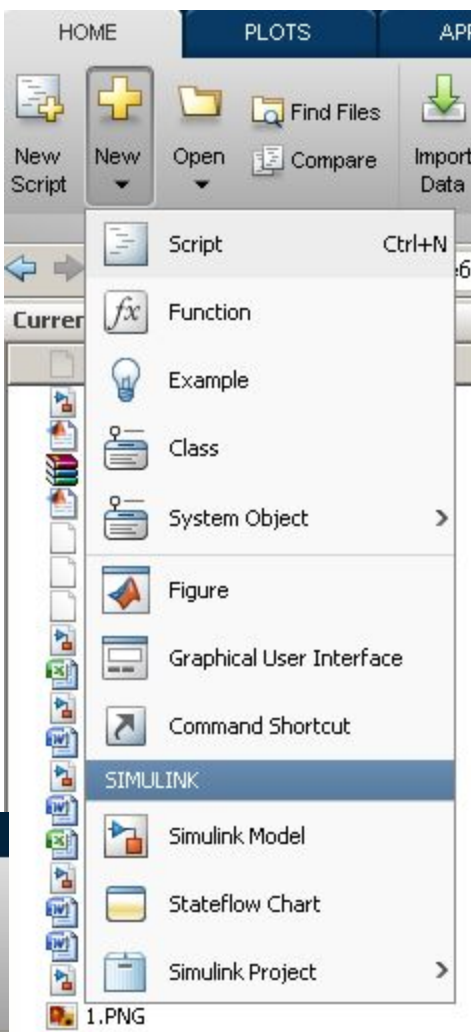

### Результат

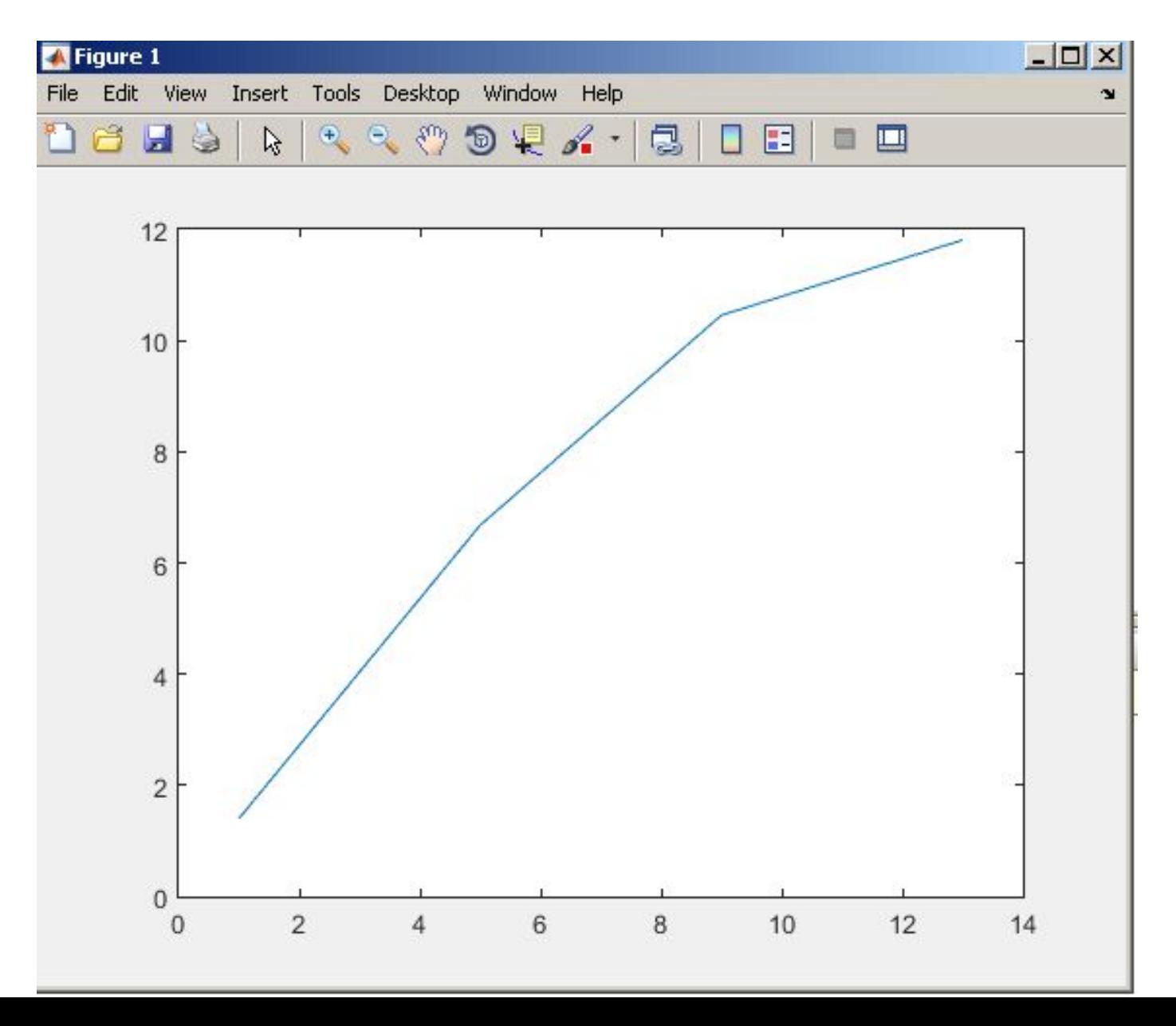

## Определение параметра

- **• get\_param('obj', 'parameter')**
- Команда возвращает значение параметра **parameter**, для объекта, полный путь которого задан выражением **obj**.
- **• 'Value'** определяет значение параметра **Value**
- **• ObjectParameters** определяет все атрибуты блока
- окне диалога блока

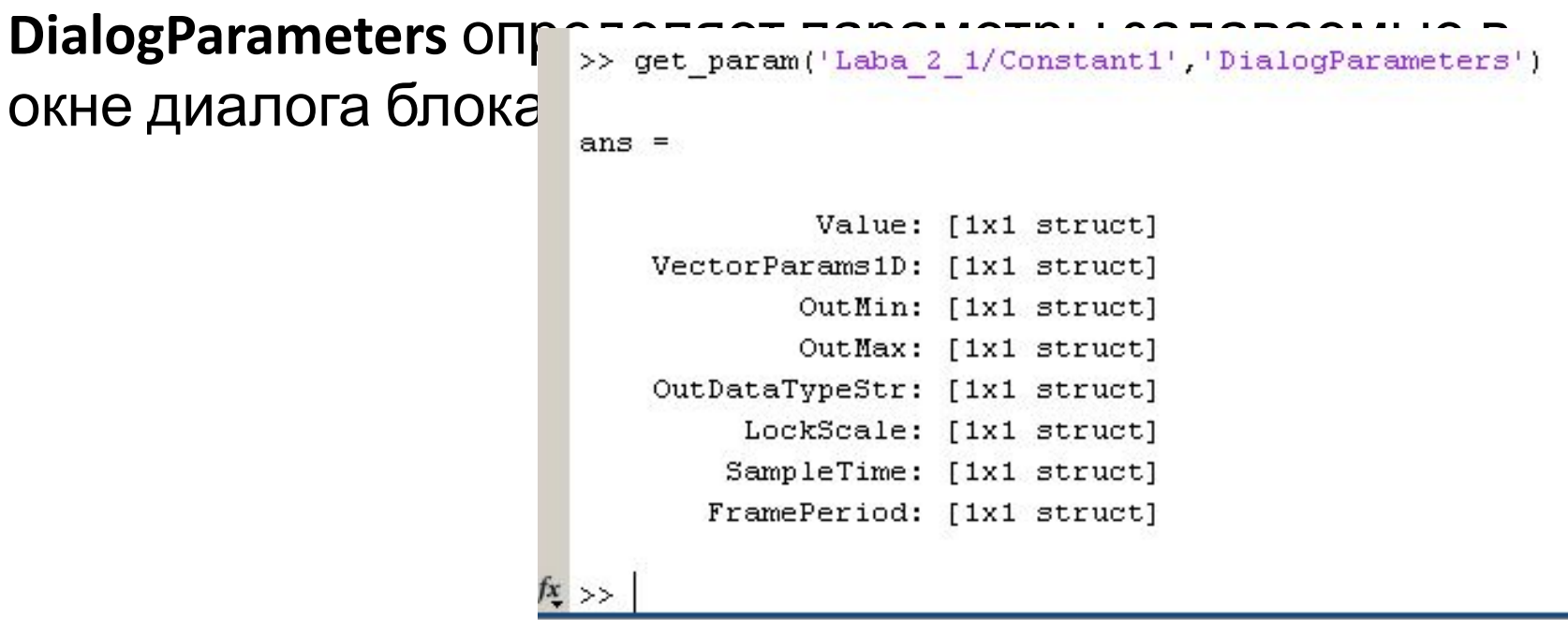

## Несколько параметров

- open system 'Lab 1';
- $\cdot$  i=0;
- for r=10:10:50
- $i= i+1$ ;
- $j=0$ ;
- set\_param('Lab\_1/Constant2','value',num2str(r));
- set param('Lab 1/Series RLC Branch7','Inductance',num2str(r/400));
- for  $k=0.5:1:4.5$
- $j=j+1;$
- set\_param('Lab\_1/Constant','value',num2str(k));
- set\_param('Lab\_1/Constant1','value',num2str(10-k));
- sim 'Lab\_1';
- Res(i,j)=output;
- end
- $plot([0.5:0.5:4.5], Res(i,:))$
- hold on;
- end

## Задание

- Запустить схему из скрипта и получить результат измерения чего-либо в схеме
- Перемоделировать несколько раз изменяя какой-либо параметр в схеме
- Построить зависимоть измеренных значений от изменяемого параметра средствами Matlab